**The North Kent Radio Society** 

**G4CW · G8TNK** 

# **Issue 184 NKRS Newsletter**

**Prepared By** Telephone (44) 04794 796476 **Secretary Stephen Osborn G8JZT** 

**D.R.J. Collings G4YIB** Email nkrs@crystaldave.com **(44) 01322 441749** secretary@nkrs.org.uk

**RSGB** 

**<http://www.nkrs.org.uk/>**

Our next meeting will be if the world is declared safe but when it happens it will be at **The Hurst Community Centre, Room 15, Hurst Place, Bexley, Kent, DA5 3LH**

#### **December 2020 Events**

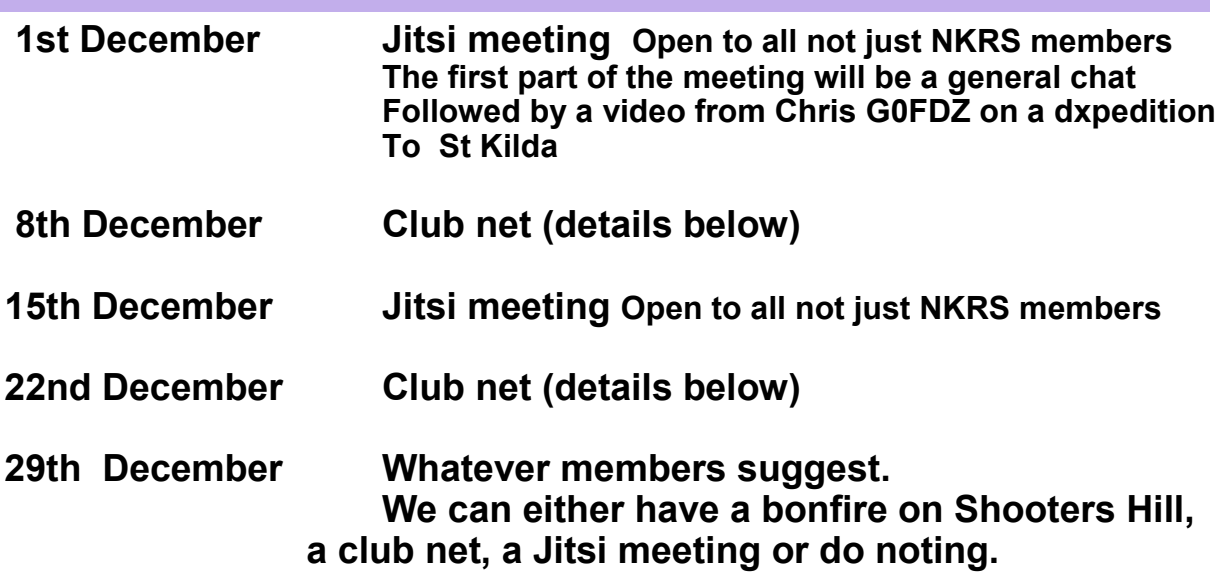

**What do you think we should do?**

**The meeting ID is stepheng8jztnkrs**

**Or go to** <https://meet.jit.si/stepheng8jztnkrs>

## **Please note**

When joining an NKRS Jitsi meeting please ensure you enter the name by which you want to be known by for example

## **Dave G4YIB NKRS**

(see newsletter 183 for details on using Jitsi with Windows)

# **Club Net**

The club net will now be taking place every Tuesday when we are not having digital meetings.

Start 8.30pm, call on 145.5 and then we move to a convenient clear channel. Please join us.

PLEASE NOTE UNTIL MEETINGS RESUME I WILL ONLY PRODUCE THE **NEWSLETTER MONTHLY** 

# **Jitsi meet on Android**

Many of you have used Jitsi on Windows as seen by the number of you who joined the last meeting but it is also possible to use it on an Android device which for some may be more convenient.

The following should (I hope) give some insight but it is easy to do.

Firstly download and install the application from the Google Play store which in spite of the name is not just for games.

During installation or on first running the programme you will need to give permissions for it to use the microphone and camera.

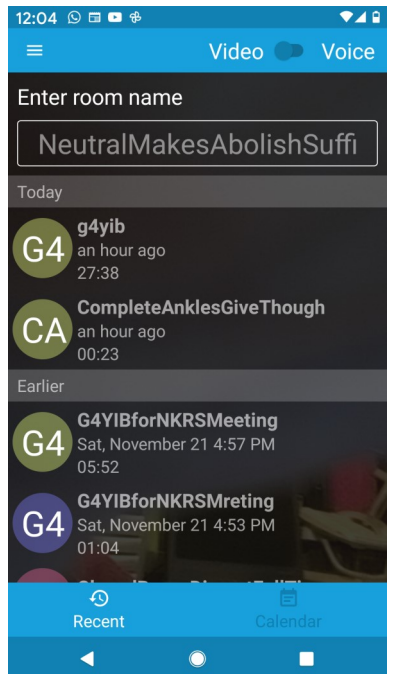

#### Left

When you first run the programme you will see a screen similar to the one on the left but without the list of previous meetings.

Right Enter the room name which will be Stepheng8jztnkrs And press the join button.

Below right You should then see a screen similar to that shown on the right only you will be seeing what your camera is seeing not what mine saw when I did the screen shot.

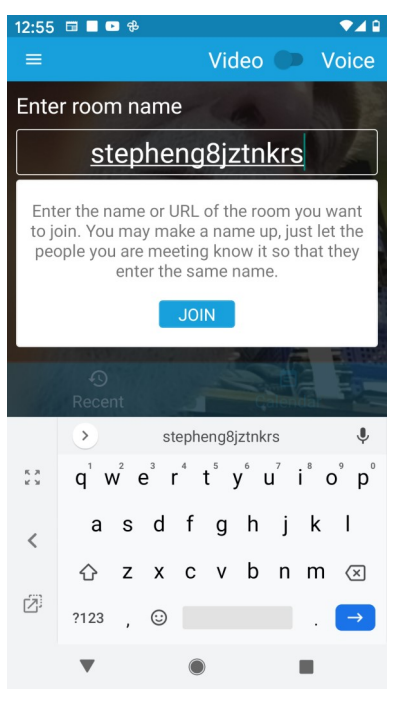

The button on the left will allow you to enter the name which will be seen by others in the meeting, for example:- Dave G4YIB NKRS

This is not always straightforward but should work OK if you have not used the programme before. The arrow top left will return you to the main screen.

The other buttons left to right are Microphone on/off Leave meeting Camera on off

The 3 dots open up another menu of options but I suggest you leave that until you are more familiar with the programme.

**I hope that this works well for everyone but please note it is important that you enter your user name whether joining with Android or Windows.**

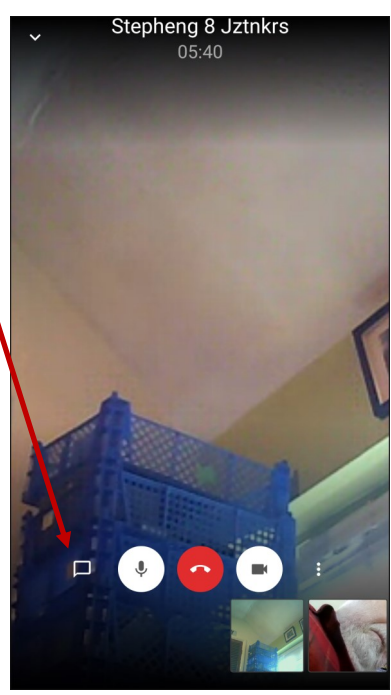

# **Pete Martin's Petition**

In the previous newsletter you will have seen that Pete Martin G0GIR set up a petition as follows.

Abolish the TV Licence

Abolish the TV licence fee altogether. Make them a subscription service, so those who want it can pay for it. Anything the BBC produces these days, is shown on subscription services like Britbox. The BBC does not produce programmes for Schools. it just survives on repeats, and poor programmes.

The BBC was set up Just after WW1 The country did not have the money that would be required to set up Radio services. The licence was a way of getting the money to pay for the construction and setting up of radio stations across the UK. After Hi, all, the petition is now live. Please go to the site and sign up. also put it on Facebook and twitter and spread the word. let's make this a real big push

kindest regards Pete Martin

I have now received the following from Peter

**From:** Petitions: UK Government and Parliament <no-reply@petition.parliament.uk> **Sent:** 16 November 2020 12:12 **To:** pcmartin@live.co.uk <pcmartin@live.co.uk> **Subject:** We published your petition モAbolish the TV Licence feeヤ

Dear Peter Martin,

We published the petition you created : Abolish the TV Licence fee Click this link to see your petition and start sharing it: <https://petition.parliament.uk/petitions/555918>

Thanks, The Petitions team UK Government and Parliament

100 years, we are still paying this outdated Tax.

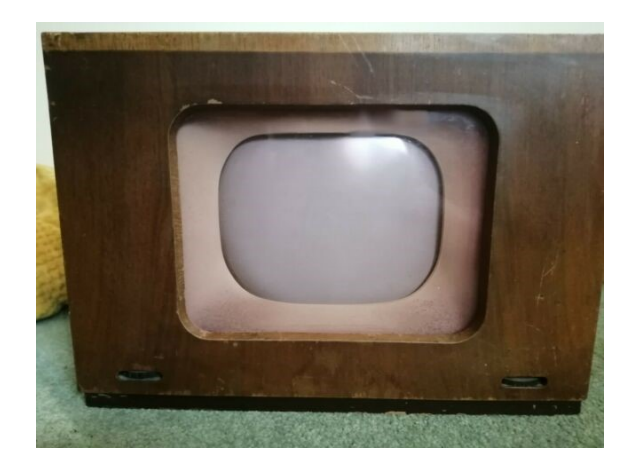

Over the years I have used most building methods:

- Manhattan methods (ugly when I do it, but look up the beautiful work of Jim K8IQY).
- Etching my own PCB's (using the toner transfer method).

... are two methods. But just lately, I've been using the really inexpensive green coloured perfboard which comes in various sizes. The holes are plated through and are excellent for one off builds.

I have the tendency to get a bit messy with the interconnections so the method that I describe here avoids that problem. It isn't rocket science though. I just "plan ahead" and I do it using PCB design software. I use "Sprint Layout" from Abacom just because I like it. Really, you can use any software that's available and you can get on well with.

The method is that from the circuit diagram, I design the layout as if it were going to be etched. The red dots that you see are reminders to me that these are ground connections that I have to wire together and I can do that either above or below the board.

In the two pictures to the right you can see the finished board and on the underneath picture I have added some green and red lines so you can see the power and ground connections.

It takes a little extra time, but with more complex boards, I have found that if I "make it up as I go along" I get in real trouble and fault finding afterwards is difficult.

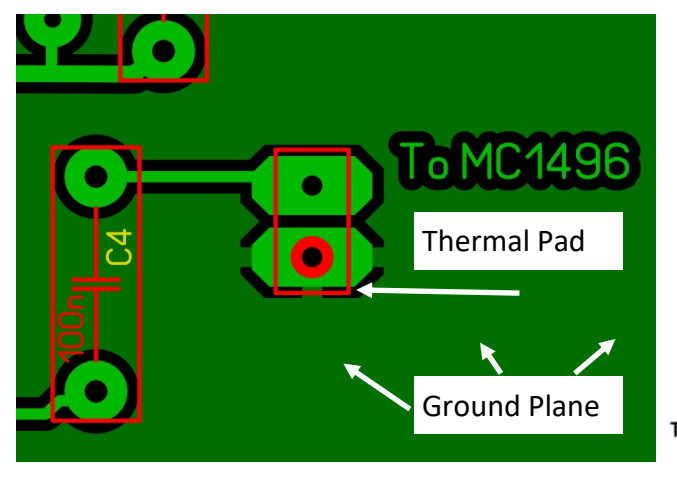

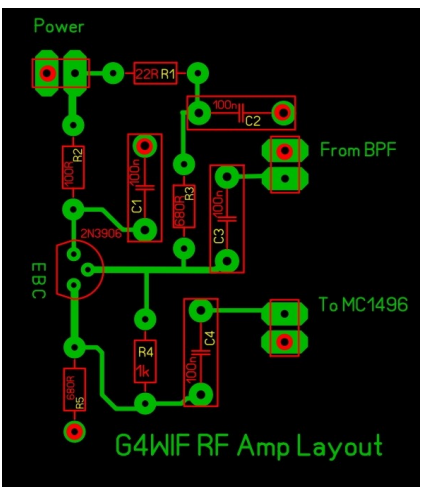

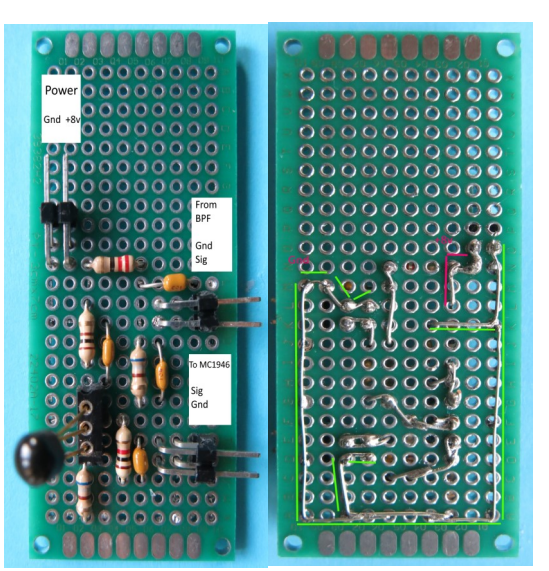

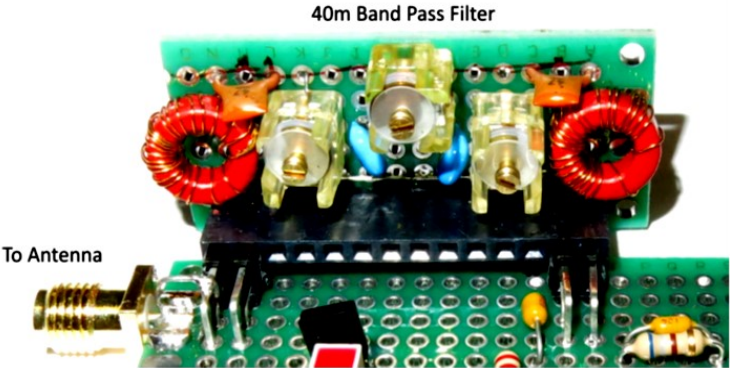

The real beauty is that with a single press of a button in my PCB software I get the ground plane

with thermal pads for ground connection. That means that I can prototype using perfboard and then subsequently order a bunch of printed circuit boards for a club project.

Just to the right you can see a small plug-in band pass filter made on perfboard.

That's all for this issue and I hope to see some of you on the Jitsi meeting. Don't forget that it is open to both members and non members.

All the best and stay safe Dave Collings 29.11.2020

Below a Darwin sunset. No particular relevance to anything, just to help you feel warm on a cold December day.

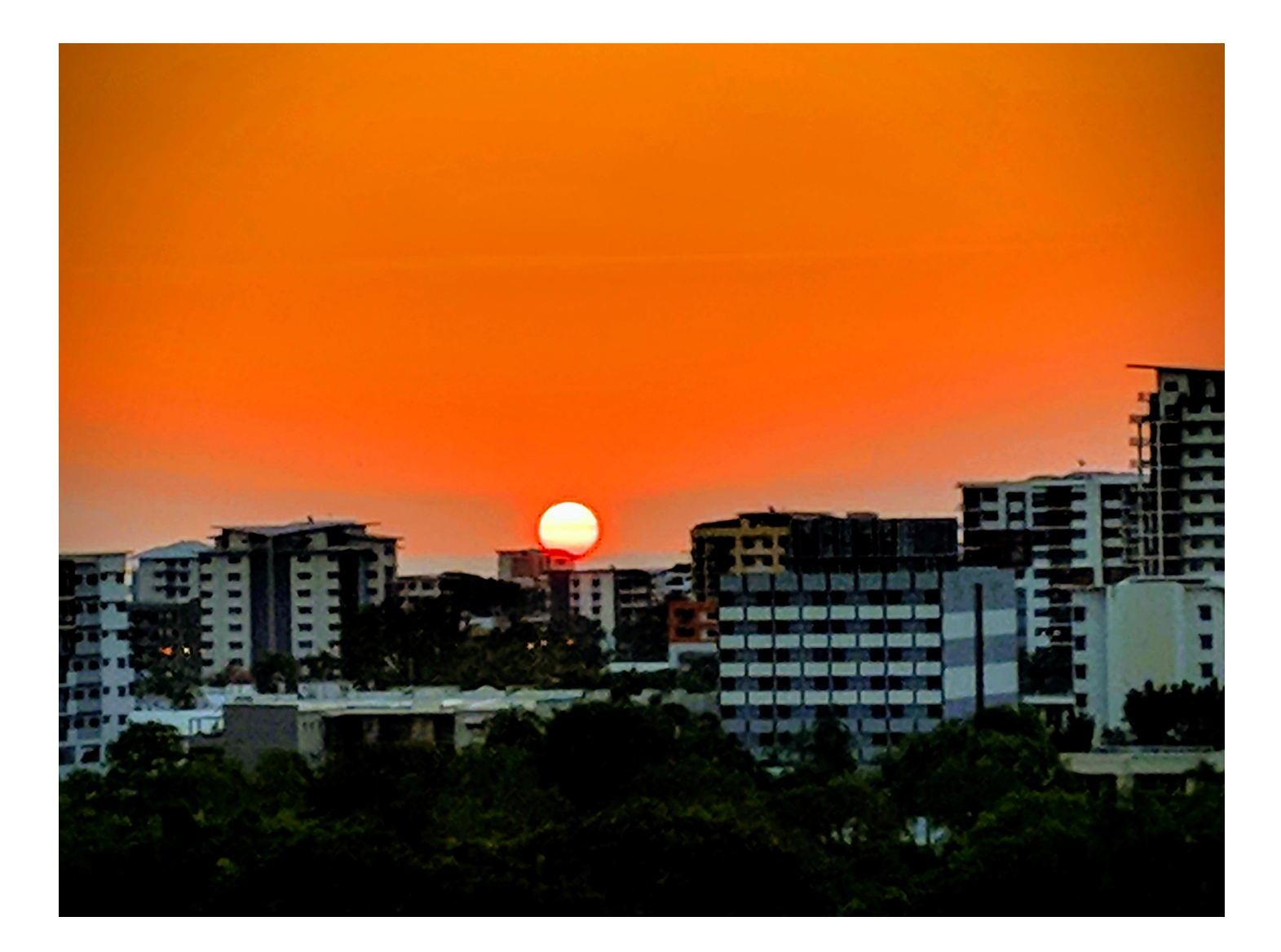